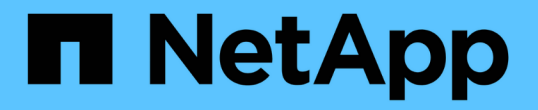

# 중복제거**,** 데이터 압축**,** 데이터 컴팩션을 사용하여 스토리지 효율성을 높입니다 ONTAP 9

NetApp April 24, 2024

This PDF was generated from https://docs.netapp.com/ko-kr/ontap/volumes/deduplication-datacompression-efficiency-concept.html on April 24, 2024. Always check docs.netapp.com for the latest.

# 목차

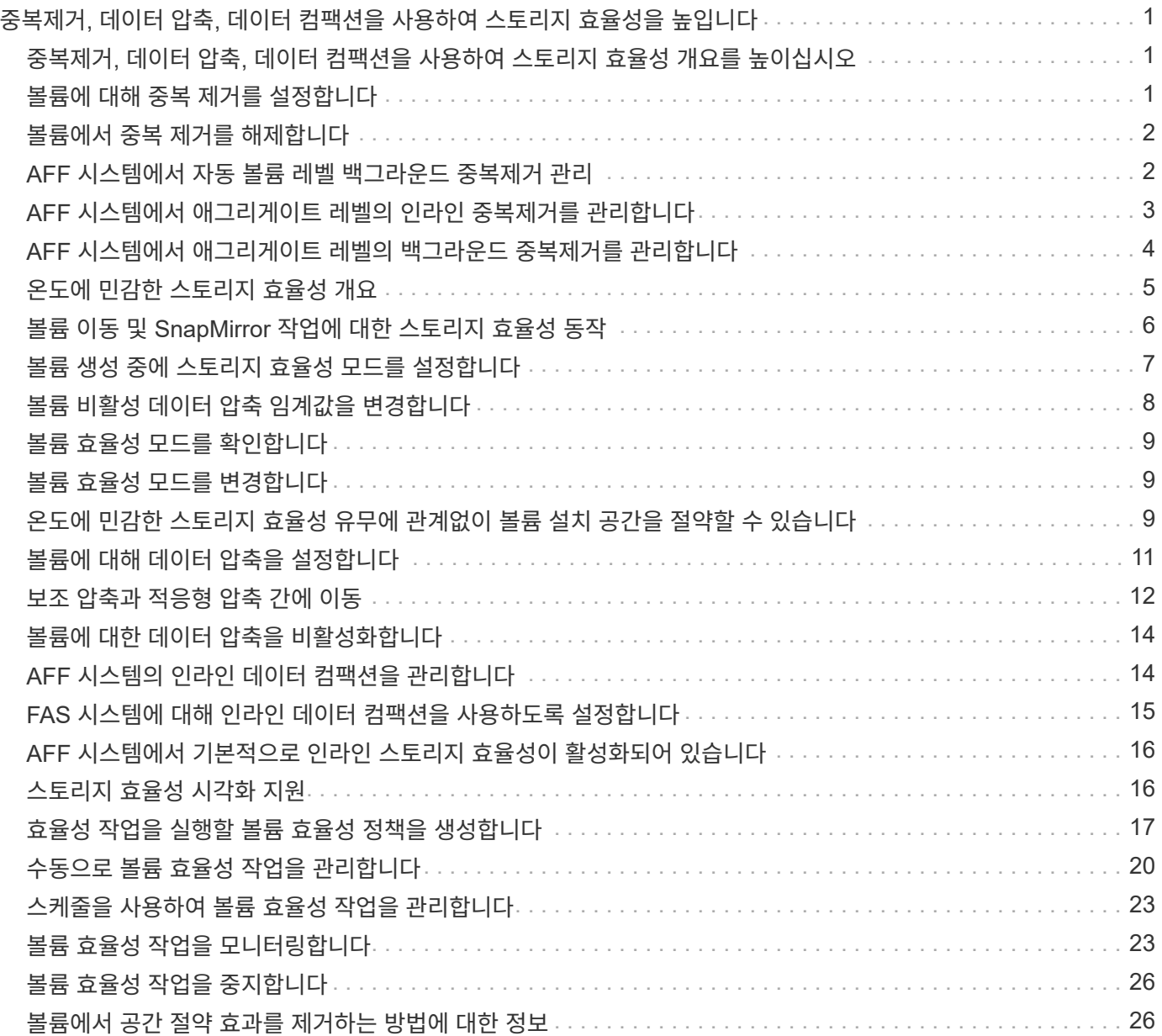

# <span id="page-2-0"></span>중복제거**,** 데이터 압축**,** 데이터 컴팩션을 사용하여 스토리지 효율성을 높입니다

# <span id="page-2-1"></span>중복제거**,** 데이터 압축**,** 데이터 컴팩션을 사용하여 스토리지 효율성 개요를 높이십시오

중복제거, 데이터 압축, 데이터 컴팩션을 함께 실행하거나 독립적으로 실행하여 FlexVol 볼륨에서 최적의 공간 절약 효과를 달성할 수 있습니다. 중복 제거는 중복되는 데이터 블록을 제거합니다. 데이터 압축: 데이터 블록을 압축하여 필요한 물리적 스토리지의 양을 줄입니다. 데이터 컴팩션은 더 적은 공간에 더 많은 데이터를 저장하여 스토리지 효율성을 높입니다.

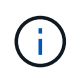

ONTAP 9.2부터 인라인 중복제거 및 인라인 압축과 같은 모든 인라인 스토리지 효율성 기능은 AFF 볼륨에서 기본적으로 활성화됩니다.

# <span id="page-2-2"></span>볼륨에 대해 중복 제거를 설정합니다

FlexVol 볼륨에서 중복 제거를 활성화하여 스토리지 효율성을 달성할 수 있습니다. AFF 또는 Flash Pool 애그리게이트에 있는 볼륨의 모든 볼륨과 인라인 중복제거에서 사후 처리 중복제거를 사용할 수 있습니다.

다른 유형의 볼륨에 대해 인라인 중복제거를 활성화하려면 기술 자료 문서를 참조하십시오 ["](https://kb.netapp.com/Advice_and_Troubleshooting/Data_Storage_Software/ONTAP_OS/How_to_enable_volume_inline_deduplication_on_Non-AFF_(All_Flash_FAS)_aggregates)[비](https://kb.netapp.com/Advice_and_Troubleshooting/Data_Storage_Software/ONTAP_OS/How_to_enable_volume_inline_deduplication_on_Non-AFF_(All_Flash_FAS)_aggregates) [AFF\(All Flash FAS\)](https://kb.netapp.com/Advice_and_Troubleshooting/Data_Storage_Software/ONTAP_OS/How_to_enable_volume_inline_deduplication_on_Non-AFF_(All_Flash_FAS)_aggregates) [애그리게이트에서](https://kb.netapp.com/Advice_and_Troubleshooting/Data_Storage_Software/ONTAP_OS/How_to_enable_volume_inline_deduplication_on_Non-AFF_(All_Flash_FAS)_aggregates) [볼륨](https://kb.netapp.com/Advice_and_Troubleshooting/Data_Storage_Software/ONTAP_OS/How_to_enable_volume_inline_deduplication_on_Non-AFF_(All_Flash_FAS)_aggregates) [인라인](https://kb.netapp.com/Advice_and_Troubleshooting/Data_Storage_Software/ONTAP_OS/How_to_enable_volume_inline_deduplication_on_Non-AFF_(All_Flash_FAS)_aggregates) [중복제거를](https://kb.netapp.com/Advice_and_Troubleshooting/Data_Storage_Software/ONTAP_OS/How_to_enable_volume_inline_deduplication_on_Non-AFF_(All_Flash_FAS)_aggregates) [사용하는](https://kb.netapp.com/Advice_and_Troubleshooting/Data_Storage_Software/ONTAP_OS/How_to_enable_volume_inline_deduplication_on_Non-AFF_(All_Flash_FAS)_aggregates) [방법](https://kb.netapp.com/Advice_and_Troubleshooting/Data_Storage_Software/ONTAP_OS/How_to_enable_volume_inline_deduplication_on_Non-AFF_(All_Flash_FAS)_aggregates)["](https://kb.netapp.com/Advice_and_Troubleshooting/Data_Storage_Software/ONTAP_OS/How_to_enable_volume_inline_deduplication_on_Non-AFF_(All_Flash_FAS)_aggregates).

필요한 것

FlexVol 볼륨의 경우 볼륨 및 애그리게이트에서 중복제거 메타데이터를 위한 충분한 여유 공간이 있는지 확인해야 합니다. 중복제거 메타데이터는 애그리게이트에서 최소한의 여유 공간만 필요로 합니다. 이 양은 중복제거된 애그리게이트에 있는 모든 FlexVol 볼륨 또는 데이터 구성요소의 총 물리적 데이터 양의 3%입니다. 각 FlexVol 볼륨 또는 데이터 구성요소에는 전체 물리적 데이터가 차지하는 여유 공간의 4%가 필요하므로 총 7%가 됩니다.

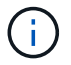

ONTAP 9.2부터는 AFF 시스템에서 인라인 중복제거가 기본적으로 활성화되어 있습니다.

선택

• 'volume Efficiency on' 명령을 사용하여 사후 처리 중복제거를 활성화합니다.

다음 명령을 실행하면 볼륨 VolA에서 사후 처리 중복제거가 활성화됩니다.

'vserver vs1-volume vola의 볼륨 효율성'

• 'volume Efficiency on' 명령 다음에 '-inline-deduplication' 옵션을 'true'로 설정하여 후처리 중복 제거와 인라인 중복 제거를 모두 사용할 수 있도록 하십시오.

다음 명령을 실행하면 볼륨 VolA에서 사후 처리 중복제거 및 인라인 중복제거가 모두 활성화됩니다.

'vserver vs1-volume vola의 볼륨 효율성'

'볼륨 효율성 수정 - vserver vs1-volume vola-inline-dedupe true'

• 'volume Efficiency on' 명령과 'volume Efficiency modify' 명령을 차례로 사용하고 '-inline-deduplication' 옵션을 true로 설정하고 '-policy' 옵션을 'inline-only'로 설정하여 인라인 중복 제거만 활성화합니다.

다음 명령을 실행하면 볼륨 VolA에서 인라인 중복제거만 활성화됩니다.

'vserver vs1-volume vola의 볼륨 효율성'

'볼륨 효율성 수정 - vserver vs1-volume vola-policy inline-only-inline-dedupe true'

작업을 마친 후

볼륨 효율성 설정인 '볼륨 효율성 표시 인스턴스'를 확인하여 설정이 변경되었는지 확인합니다

## <span id="page-3-0"></span>볼륨에서 중복 제거를 해제합니다

사후 처리 중복제거 및 인라인 중복제거는 볼륨에 독립적으로 비활성화할 수 있습니다.

필요한 것

현재 볼륨에서 활성화되어 있는 볼륨 효율성 작업('볼륨 효율성 중지')을 중지합니다

이 작업에 대해

볼륨에 대한 데이터 압축을 활성화한 경우 'volume Efficiency off' 명령을 실행하면 데이터 압축이 비활성화됩니다.

선택

• 'volume Efficiency off' 명령을 사용하면 후처리 중복 제거와 인라인 중복 제거를 모두 비활성화할 수 있습니다.

다음 명령을 실행하면 볼륨 VolA에서 사후 처리 중복제거 및 인라인 중복제거가 모두 비활성화됩니다.

'볼륨 효율성 꺼짐 - vserver vs1 - 볼륨 VolA'

• 후처리 중복 제거를 비활성화하려면 '-policy' 옵션을 '인라인만'으로 설정하고 '볼륨 효율성 수정' 명령을 사용하십시오. 하지만 인라인 중복제거는 계속 사용할 수 있습니다.

다음 명령을 실행하면 사후 처리 중복제거가 비활성화되지만 볼륨 VolA에서는 인라인 중복제거가 계속 활성화되어 있습니다.

'볼륨 효율성 수정 - vserver vs1-volume vola-policy inline-only'

• 인라인 중복 제거만 비활성화하려면 '-inline-deduplication' 옵션을 'false'로 설정한 상태에서 'volume Efficiency modify' 명령을 사용합니다.

다음 명령을 실행하면 볼륨 VolA에서 인라인 중복제거만 해제됩니다.

'볼륨 효율성 수정 - vserver vs1-volume vola-inline-deduplication false'

# <span id="page-3-1"></span>**AFF** 시스템에서 자동 볼륨 레벨 백그라운드 중복제거 관리

ONTAP 9.3부터는 사전 정의된 '자동' AFF 정책을 사용하여 볼륨 레벨 백그라운드 중복제거를 자동으로 실행할 수 있습니다. 스케줄을 수동으로 구성할 필요가 없습니다. 자동 정책은

백그라운드에서 지속적인 중복 제거를 수행합니다.

새로 생성된 모든 볼륨과 백그라운드 중복 제거를 위해 수동으로 구성되지 않은 모든 업그레이드된 볼륨에 대해 '자동' 정책이 설정됩니다. 이 기능을 사용하지 않도록 정책을 기본값 또는 다른 정책으로 변경할 수 있습니다.

볼륨이 비 AFF 시스템에서 AFF 시스템으로 이동하는 경우 기본적으로 타겟 노드에서 '자동' 정책이 설정됩니다. 볼륨이 AFF 노드에서 비 AFF 노드로 이동하는 경우 대상 노드의 자동 정책은 기본적으로 '인라인 전용' 정책으로 대체됩니다.

AFF에서 시스템은 '자동' 정책이 있는 모든 볼륨을 모니터링하고 절약 효과가 적거나 자주 덮어쓰기가 발생하는 볼륨의 우선 순위를 정하지 않습니다. 우선 순위가 제거된 볼륨은 더 이상 자동 백그라운드 중복제거에 포함되지 않습니다. 우선 순위가 지정되지 않는 볼륨의 변경 로깅이 비활성화되고 볼륨의 메타데이터가 잘립니다.

사용자는 고급 권한 레벨에서 제공되는 '볼륨 효율성 프로모션' 명령을 사용하여 우선 순위가 제거된 볼륨을 승격하여 자동 백그라운드 중복 제거에 다시 참여할 수 있습니다.

# <span id="page-4-0"></span>**AFF** 시스템에서 애그리게이트 레벨의 인라인 중복제거를 관리합니다

Aggregate 레벨의 데이터 중복 제거를 통해 동일한 애그리게이트에 속한 볼륨 전체에서 중복 블록을 제거할 수 있습니다. ONTAP 9.2부터는 AFF 시스템에서 애그리게이트 레벨의 중복제거 인라인을 수행할 수 있습니다. 이 기능은 새로 생성된 모든 볼륨과 볼륨 인라인 중복제거가 활성화되어 있는 모든 업그레이드된 볼륨에 대해 기본적으로 활성화됩니다.

이 작업에 대해

중복제거 작업은 디스크에 데이터를 쓰기 전에 중복 블록을 제거합니다. '속도 보장'이 '없음'으로 설정된 볼륨만 집계 수준 인라인 데이터 중복 제거에 참여할 수 있습니다. AFF 시스템의 기본 설정입니다.

애그리게이트 레벨 인라인 중복제거는 교차 볼륨 인라인 중복제거라고도 합니다.

단계

 $\left( \cdot \right)$ 

1. AFF 시스템에서 애그리게이트 레벨의 인라인 중복제거 관리

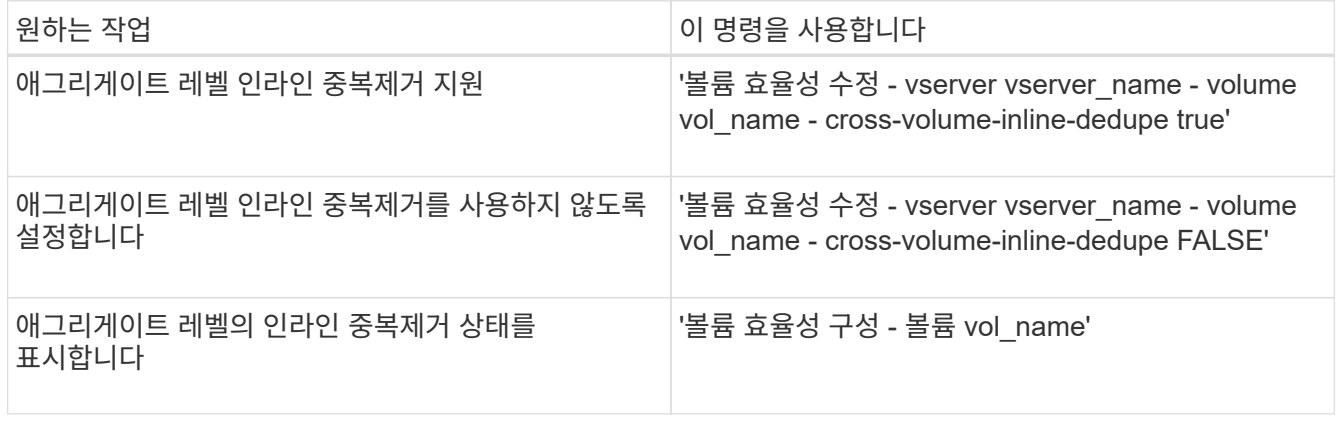

#### 예

다음 명령을 실행하면 애그리게이트 레벨 인라인 중복제거 상태가 표시됩니다.

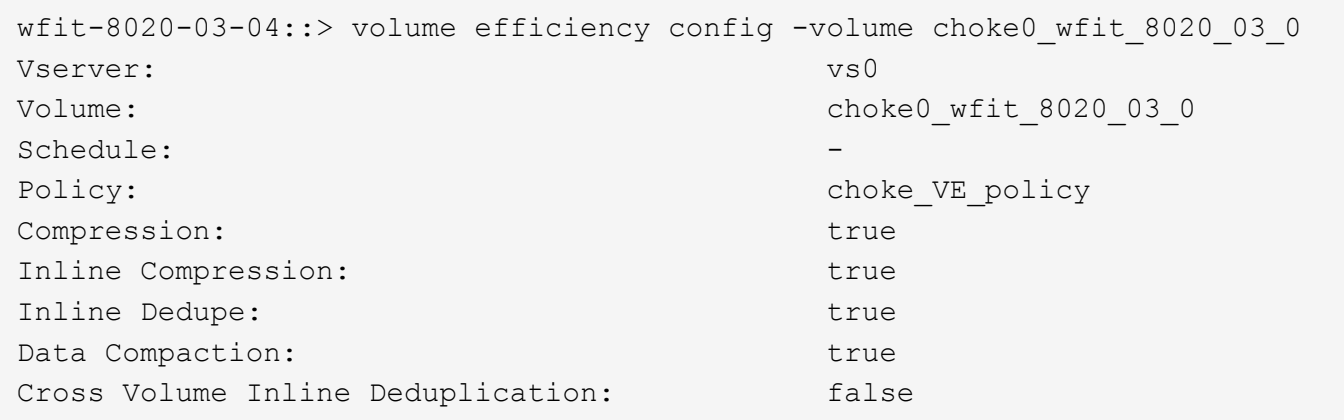

## <span id="page-5-0"></span>**AFF** 시스템에서 애그리게이트 레벨의 백그라운드 중복제거를 관리합니다

Aggregate 레벨의 데이터 중복 제거를 통해 동일한 애그리게이트에 속한 볼륨 전체에서 중복 블록을 제거할 수 있습니다. ONTAP 9.3부터는 AFF 시스템의 백그라운드에서 애그리게이트 레벨의 중복제거를 수행할 수 있습니다. 이 기능은 새로 생성된 모든 볼륨과 볼륨 백그라운드 중복제거가 활성화되어 있는 모든 업그레이드된 볼륨에 대해 기본적으로 활성화됩니다.

이 작업에 대해

변경 로그의 비율이 충분히 채워지면 작업이 자동으로 트리거됩니다. 작업과 연결된 스케줄 또는 정책이 없습니다.

ONTAP 사용자는 AFF 9.4부터 애그리게이트 레벨의 중복제거 스캐너를 실행하여 애그리게이트 내 볼륨 전체의 기존 데이터 중복을 제거할 수도 있습니다. '-scan-old-data=true' 옵션과 함께 'storage aggregate Efficiency crossvolume-dedupe start' 명령을 사용하여 스캐너를 시작할 수 있습니다.

```
cluster-1::> storage aggregate efficiency cross-volume-dedupe start
-aggregate aggr1 -scan-old-data true
```
데이터 중복 제거 검사는 시간이 오래 걸릴 수 있습니다. 사용량이 적은 시간에 작업을 실행할 수 있습니다.

( i )

Aggregate 레벨의 백그라운드 중복제거를 볼륨 간 백그라운드 중복제거라고도 합니다.

단계

1. AFF 시스템에서 애그리게이트 레벨의 백그라운드 중복제거 관리:

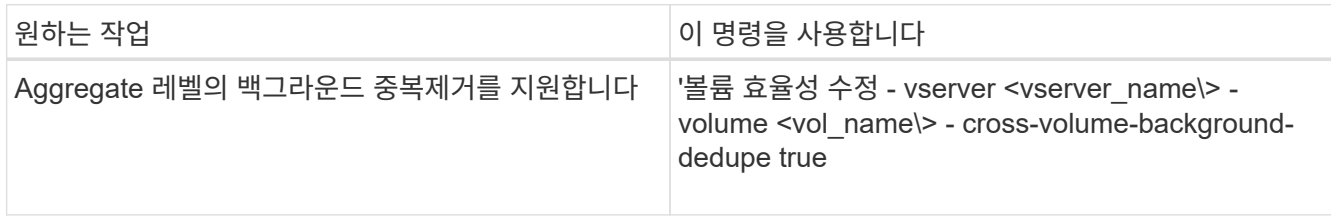

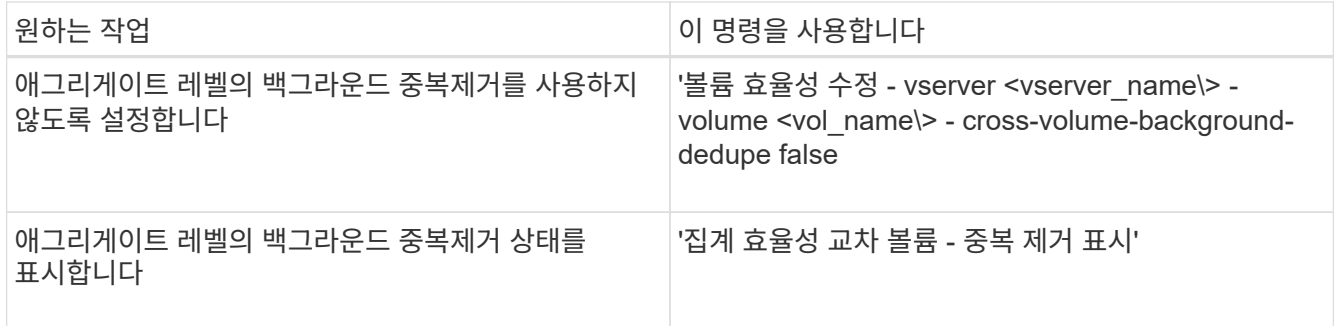

## <span id="page-6-0"></span>온도에 민감한 스토리지 효율성 개요

ONTAP는 볼륨의 데이터 액세스 빈도를 평가하고 해당 데이터에 적용되는 압축 수준에 해당 빈도를 매핑함으로써 온도에 민감한 스토리지 효율성의 이점을 제공합니다. 자주 액세스하지 않는 콜드 데이터의 경우 대용량 데이터 블록이 압축되고, 자주 액세스되고 덮어쓰는 핫 데이터의 경우 작은 데이터 블록이 압축되어 프로세스의 효율성이 높아집니다.

온도 감지 스토리지 효율성(TSSE)은 ONTAP 9.8에 도입되었으며 새로 생성된 씬 프로비저닝된 AFF 볼륨에서 자동으로 활성화됩니다. 기존 AFF 볼륨 및 씬 프로비저닝된 비 AFF DP 볼륨에서 온도에 민감한 스토리지 효율성을 활성화할 수 있습니다.

**"**기본**"** 및 **"**효율적인**"** 모드 도입

ONTAP 9.10.1부터 AFF 시스템에만 default 와 Efficient 라는 두 가지 볼륨 레벨 스토리지 효율성 모드가 도입되었습니다. 두 가지 모드에서는 파일 압축(기본값) 중에서 선택할 수 있습니다. 기본 모드는 새 AFF 볼륨을 생성할 때 기본 모드이고, 온도에 민감한 스토리지 효율성(효율성)으로 온도에 민감한 스토리지 효율성을 지원합니다. ONTAP 9.10.1 포함, ["](https://docs.netapp.com/us-en/ontap/volumes/set-efficiency-mode-task.html)[온도에](https://docs.netapp.com/us-en/ontap/volumes/set-efficiency-mode-task.html) [민감한](https://docs.netapp.com/us-en/ontap/volumes/set-efficiency-mode-task.html) [스토리지](https://docs.netapp.com/us-en/ontap/volumes/set-efficiency-mode-task.html) [효율성을](https://docs.netapp.com/us-en/ontap/volumes/set-efficiency-mode-task.html) [명시적으로](https://docs.netapp.com/us-en/ontap/volumes/set-efficiency-mode-task.html) [설정해야](https://docs.netapp.com/us-en/ontap/volumes/set-efficiency-mode-task.html) [합니다](https://docs.netapp.com/us-en/ontap/volumes/set-efficiency-mode-task.html)["](https://docs.netapp.com/us-en/ontap/volumes/set-efficiency-mode-task.html) 자동 적응형 압축 활성화 하지만 AFF 플랫폼에서 데이터 컴팩션, 자동 중복제거 일정, 인라인 중복제거, 볼륨 간 인라인 중복제거, 볼륨 간 백그라운드 중복제거 등과 같은 기타 스토리지 효율성 기능은 기본 모드와 효율적인 모드 모두에서 기본적으로 사용됩니다.

FabricPool 지원 애그리게이트 및 모든 계층화 정책 유형에서 스토리지 효율성 모드(기본값 및 효율성)가 모두 지원됩니다.

**C-Series** 플랫폼에서 온도에 민감한 스토리지 효율성을 지원합니다

온도에 민감한 스토리지 효율성은 AFF C 시리즈 플랫폼에서 기본적으로 활성화되어 있으며, 볼륨 이동 또는 대상에 다음 릴리스가 설치된 SnapMirror를 사용하여 비 TSSE 플랫폼에서 TSSE 지원 C 시리즈 플랫폼으로 볼륨을 마이그레이션할 때 활성화됩니다.

- ONTAP 9.12.1P4 이상
- ONTAP 9.13.1 이상

자세한 내용은 을 참조하십시오 ["](https://docs.netapp.com/us-en/ontap/volumes/storage-efficiency-behavior-snapmirror-reference.html)[볼륨](https://docs.netapp.com/us-en/ontap/volumes/storage-efficiency-behavior-snapmirror-reference.html) [이동](https://docs.netapp.com/us-en/ontap/volumes/storage-efficiency-behavior-snapmirror-reference.html) [및](https://docs.netapp.com/us-en/ontap/volumes/storage-efficiency-behavior-snapmirror-reference.html) [SnapMirror](https://docs.netapp.com/us-en/ontap/volumes/storage-efficiency-behavior-snapmirror-reference.html) [작업에](https://docs.netapp.com/us-en/ontap/volumes/storage-efficiency-behavior-snapmirror-reference.html) [대한](https://docs.netapp.com/us-en/ontap/volumes/storage-efficiency-behavior-snapmirror-reference.html) [스토리지](https://docs.netapp.com/us-en/ontap/volumes/storage-efficiency-behavior-snapmirror-reference.html) [효율성](https://docs.netapp.com/us-en/ontap/volumes/storage-efficiency-behavior-snapmirror-reference.html) [동작](https://docs.netapp.com/us-en/ontap/volumes/storage-efficiency-behavior-snapmirror-reference.html)[".](https://docs.netapp.com/us-en/ontap/volumes/storage-efficiency-behavior-snapmirror-reference.html)

하지만 기존 볼륨의 경우 온도에 민감한 스토리지 효율성이 자동으로 활성화되지 않습니다 ["](https://docs.netapp.com/us-en/ontap/volumes/change-efficiency-mode-task.html)[스토리지](https://docs.netapp.com/us-en/ontap/volumes/change-efficiency-mode-task.html) [효율성](https://docs.netapp.com/us-en/ontap/volumes/change-efficiency-mode-task.html) [모드를](https://docs.netapp.com/us-en/ontap/volumes/change-efficiency-mode-task.html) [수정합니다](https://docs.netapp.com/us-en/ontap/volumes/change-efficiency-mode-task.html)["](https://docs.netapp.com/us-en/ontap/volumes/change-efficiency-mode-task.html) 수동으로 를 선택하여 효율적 모드로 변경합니다.

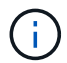

스토리지 효율성 모드를 효율적으로 변경한 후에는 다시 변경할 수 없습니다.

인접한 물리적 블록을 순차적으로 압축하여 스토리지 효율성 향상

ONTAP 9.13.1 을 시작으로, 온도에 민감한 스토리지 효율성이 인접한 물리적 블록을 순차적으로 압축하여 스토리지

효율성을 더욱 향상합니다. 온도에 민감한 스토리지 효율성을 사용하는 볼륨은 시스템을 ONTAP 9.13.1 로 업그레이드할 때 자동으로 순차적 패킹을 지원합니다. 순차적 패킹이 활성화된 후에는 반드시 필요합니다 ["](https://docs.netapp.com/us-en/ontap/volumes/run-efficiency-operations-manual-task.html)[기존](https://docs.netapp.com/us-en/ontap/volumes/run-efficiency-operations-manual-task.html) [데이터를](https://docs.netapp.com/us-en/ontap/volumes/run-efficiency-operations-manual-task.html) [수동으로](https://docs.netapp.com/us-en/ontap/volumes/run-efficiency-operations-manual-task.html) [다시](https://docs.netapp.com/us-en/ontap/volumes/run-efficiency-operations-manual-task.html) [압축합니다](https://docs.netapp.com/us-en/ontap/volumes/run-efficiency-operations-manual-task.html)[".](https://docs.netapp.com/us-en/ontap/volumes/run-efficiency-operations-manual-task.html)

## 업그레이드 고려 사항

ONTAP 9.10.1 이상으로 업그레이드할 때 볼륨에 현재 활성화된 압축 유형을 기준으로 기존 볼륨에 스토리지 효율성 모드가 할당됩니다. 업그레이드하는 동안 압축이 활성화된 볼륨에 기본 모드가 할당되고, 온도에 민감한 스토리지 효율성을 활성화한 볼륨에 효율적인 모드가 할당됩니다. 압축이 사용되지 않을 경우 스토리지 효율성 모드는 빈 상태로 유지됩니다.

# <span id="page-7-0"></span>볼륨 이동 및 **SnapMirror** 작업에 대한 스토리지 효율성 동작

볼륨 이동 또는 SnapMirror 작업을 수행할 때 볼륨에서 스토리지 효율성이 동작하는 방식 그리고 SnapMirror 휴식을 수행하고 온도에 민감한 스토리지 효율성을 수동으로 활성화할 때 발생하는 상황은 소스 볼륨의 효율성 유형에 따라 달라집니다.

다음 표에서는 다양한 스토리지 효율성 유형에서 볼륨 이동 또는 SnapMirror 작업을 수행할 때 소스 볼륨 및 대상 볼륨의 동작과 TSSE(Temperature-Sensitive Storage Efficiency)를 수동으로 활성화할 때의 동작에 대해 설명합니다.

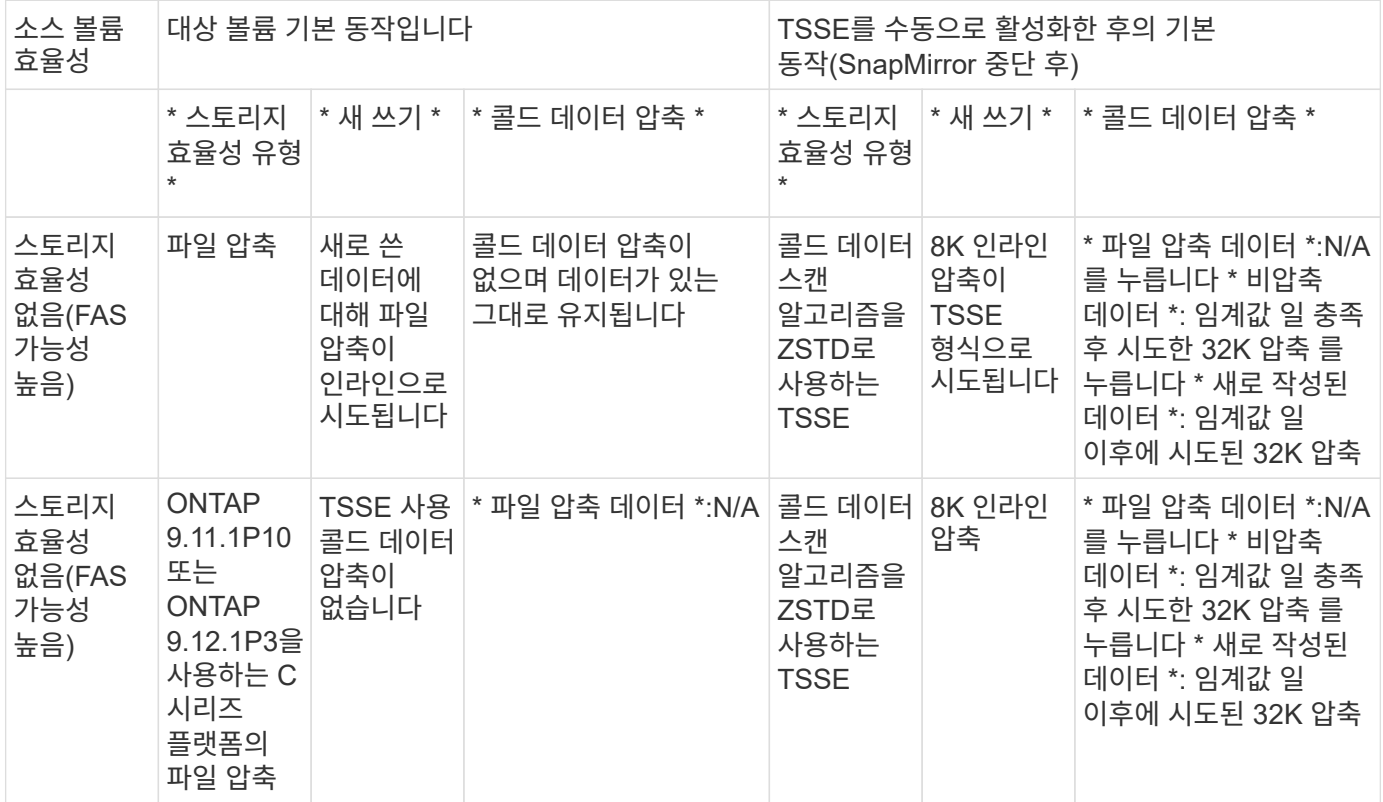

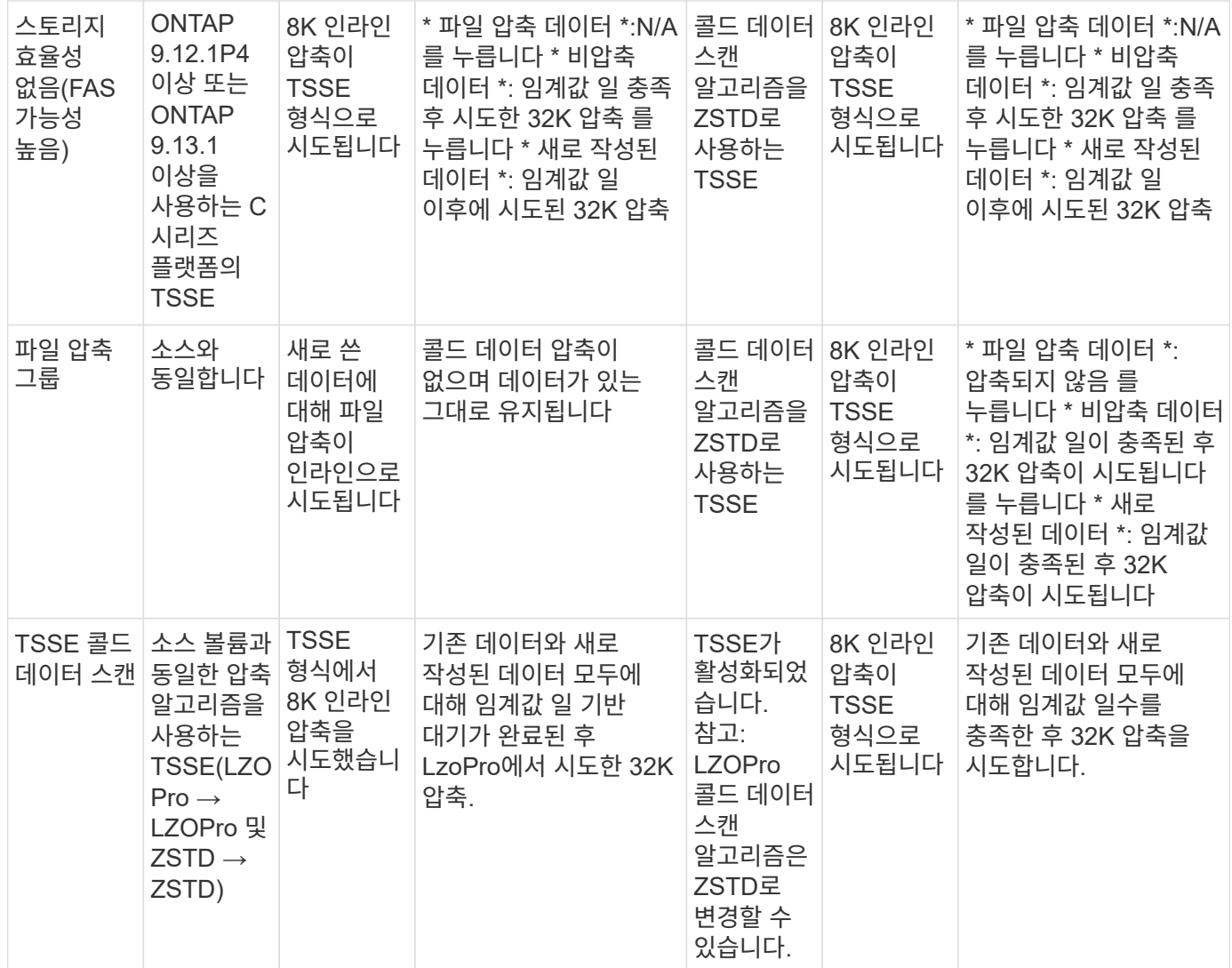

# <span id="page-8-0"></span>볼륨 생성 중에 스토리지 효율성 모드를 설정합니다

ONTAP 9.10.1부터 새 AFF 볼륨을 생성할 때 스토리지 효율성 모드를 설정할 수 있습니다. 매개 변수 사용 -storage-efficiency-mode`에서 볼륨이 효율적 모드 또는 기본 성능 모드를 사용하는지 여부를 지정할 수 있습니다. 두 가지 모드는 파일 압축(기본값) 중에서 선택할 수 있습니다. 이 모드는 새 AFF 볼륨을 생성할 때의 기본 모드이거나 온도에 민감한 스토리지 효율성(효율성)으로, 온도에 민감한 스토리지 효율성을 지원합니다. 를 클릭합니다 `-storage-efficiency-mode 비 AFF 볼륨 또는 데이터 보호 볼륨에서 매개 변수가 지원되지 않습니다.

단계

ONTAP 시스템 관리자 또는 ONTAP CLI를 사용하여 이 작업을 수행할 수 있습니다.

#### 시스템 관리자

ONTAP 9.10.1부터, 온도에 민감한 스토리지 효율성 기능을 사용하여 시스템 관리자를 사용하여 스토리지 효율성을 높일 수 있습니다. 성능 기반 스토리지 효율성은 기본적으로 활성화되어 있습니다.

- 1. 스토리지 > 볼륨 \* 을 클릭합니다.
- 2. 스토리지 효율성을 설정하거나 해제할 볼륨을 찾은 다음 를 클릭합니다 :
- 3. Edit > Volumes \* 를 클릭하고 \* Storage Efficiency \* 로 스크롤합니다.
- 4. Enable 상위 스토리지 효율성 \* 을 선택합니다.

**CLI**를 참조하십시오

효율적 모드를 사용하여 새 볼륨을 생성합니다

새 볼륨을 생성할 때 온도에 민감한 스토리지 효율성 모드를 설정하려면 을 사용합니다 -storage -efficiency-mode 매개 변수(값 포함 efficient.

1. 효율성 모드가 활성화된 새 볼륨 생성:

'volume create-vserver <vserver name> - volume <volume name> - aggregate <aggregate name> size <volume size> - storage-Efficiency-mode Efficient'

```
volume create -vserver vs1 -volume aff vol1 -aggregate aff aggr1
-storage-efficiency-mode efficient -size 10g
```
#### 성능 모드를 사용하여 새 볼륨을 생성합니다

스토리지 효율성을 통해 새 AFF 볼륨을 생성할 때 성능 모드가 기본적으로 설정됩니다. 필수 사항은 아니지만 필요에 따라 를 사용할 수 있습니다 default 을 사용한 값 -storage-efficiency-mode 매개 변수: 새 AFF 볼륨을 생성할 때 사용합니다.

1. 성능 스토리지 효율성 모드 'default'를 사용하여 새 볼륨을 생성합니다.

'volume create-vserver <vserver name> - volume <volume name> - aggregate <aggregate name> size <volume size> - storage-Efficiency-mode default'

'volume create-vserver vs1-volume aff\_vol1-aggregate aff\_aggr1-storage-Efficiency-mode default-size 10g

# <span id="page-9-0"></span>볼륨 비활성 데이터 압축 임계값을 변경합니다

온도에 민감한 스토리지 효율성을 사용하여 볼륨에 대한 효율성 임계값을 수정하여 ONTAP이 콜드 데이터 스캔을 수행하는 빈도를 변경할 수 있습니다.

시작하기 전에

클러스터 또는 SVM 관리자여야 하며 ONTAP CLI 고급 권한 수준을 사용해야 합니다.

이 작업에 대해

감기 임계값은 1일에서 60일 사이의 값일 수 있습니다. 기본 임계값은 14일입니다.

단계

1. 권한 수준 설정:

세트 프리빌리지 고급

2. 볼륨에 대한 비활성 데이터 압축 수정:

volume efficiency inactive-data-compression modify -vserver <vserver name> -volume <volume name> -threshold-days <integer>

에 대한 자세한 내용은 man 페이지를 참조하십시오 ["](https://docs.netapp.com/us-en/ontap-cli-9141/volume-efficiency-inactive-data-compression-modify.html#description)[비활성](https://docs.netapp.com/us-en/ontap-cli-9141/volume-efficiency-inactive-data-compression-modify.html#description) [데이터](https://docs.netapp.com/us-en/ontap-cli-9141/volume-efficiency-inactive-data-compression-modify.html#description) [압축](https://docs.netapp.com/us-en/ontap-cli-9141/volume-efficiency-inactive-data-compression-modify.html#description) [수정](https://docs.netapp.com/us-en/ontap-cli-9141/volume-efficiency-inactive-data-compression-modify.html#description)["](https://docs.netapp.com/us-en/ontap-cli-9141/volume-efficiency-inactive-data-compression-modify.html#description).

# <span id="page-10-0"></span>볼륨 효율성 모드를 확인합니다

AFF 볼륨에서 'volume-Efficiency-show' 명령을 사용하여 효율성이 설정되었는지 확인하고 현재 효율성 모드를 확인할 수 있습니다.

단계

1. 볼륨의 효율성 모드를 확인합니다.

volume efficiency show -vserver <vserver name> -volume <volume name> -fields storage-efficiency-mode

## <span id="page-10-1"></span>볼륨 효율성 모드를 변경합니다

ONTAP 9.10.1부터 AFF 시스템에만 default 와 Efficient 라는 두 가지 볼륨 레벨 스토리지 효율성 모드가 도입되었습니다. 두 가지 모드에서는 파일 압축(기본값) 중에서 선택할 수 있습니다. 기본 모드는 새 AFF 볼륨을 생성할 때 기본 모드이고, 온도에 민감한 스토리지 효율성 (효율성)으로 온도에 민감한 스토리지 효율성을 지원합니다. 를 사용할 수 있습니다 volume efficiency modify AFF 볼륨에 설정된 스토리지 효율성 모드를 변경하는 명령입니다. 모드를 에서 변경할 수 있습니다 default 를 선택합니다 efficient 또는 볼륨 효율성이 아직 설정되지 않은 경우 효율성 모드를 설정할 수 있습니다.

단계

1. 볼륨 효율성 모드를 변경합니다.

volume efficiency modify -vserver <vserver name> -volume <volume name> -storage-efficiency-mode <default|efficient>

# <span id="page-10-2"></span>온도에 민감한 스토리지 효율성 유무에 관계없이 볼륨 설치 공간을 절약할 수 있습니다

ONTAP 9.11.1부터 를 사용할 수 있습니다 volume show-footprint 명령을 사용하여

볼륨에서 물리적 설치 공간 절약 효과를 확인하십시오 ["](#page-8-0)[온도](#page-8-0) [감지](#page-8-0) [스토리지](#page-8-0) [효율성](#page-8-0)[\(TSSE\)](#page-8-0)[으로](#page-8-0) [활성화](#page-8-0)됨[".](#page-8-0) ONTAP 9.13.1 부터 동일한 명령을 사용하여 TSSE에서 활성화되지 않은 볼륨의 물리적 공간 절약 공간을 볼 수 있습니다.

## 단계

1. 볼륨 설치 공간 절감 보기:

volume show-footprint

#### **TSSE**가 활성화된 경우의 출력 예

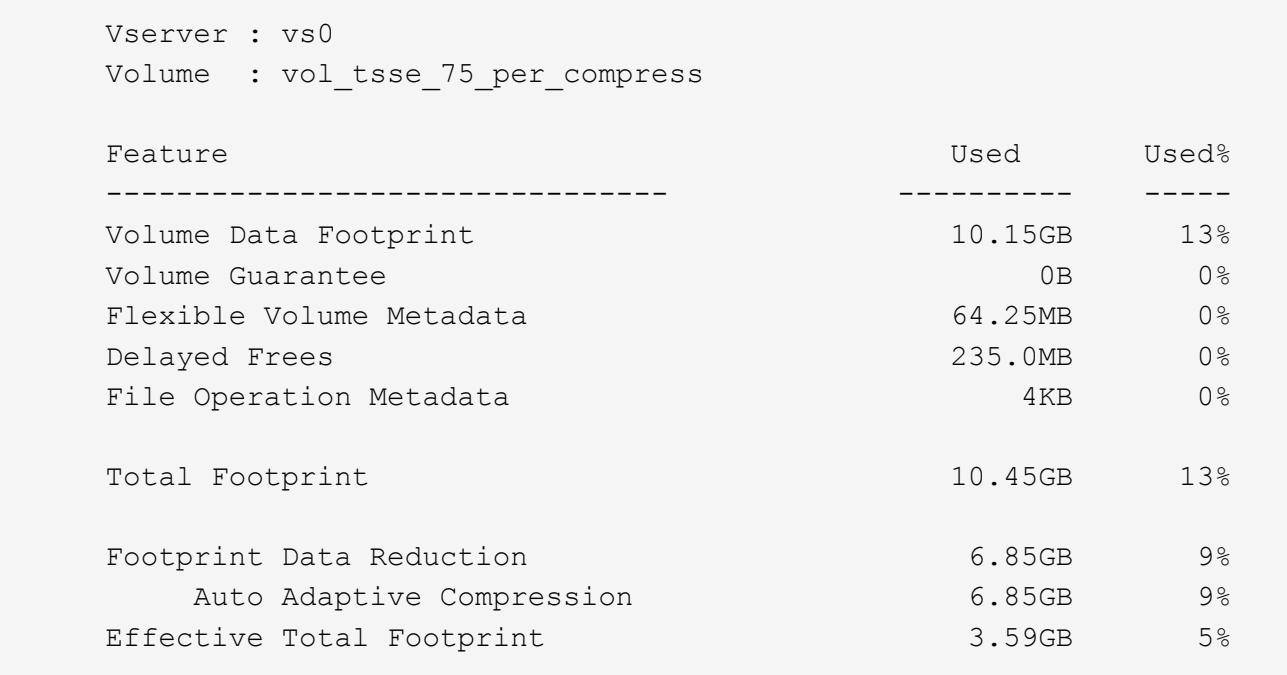

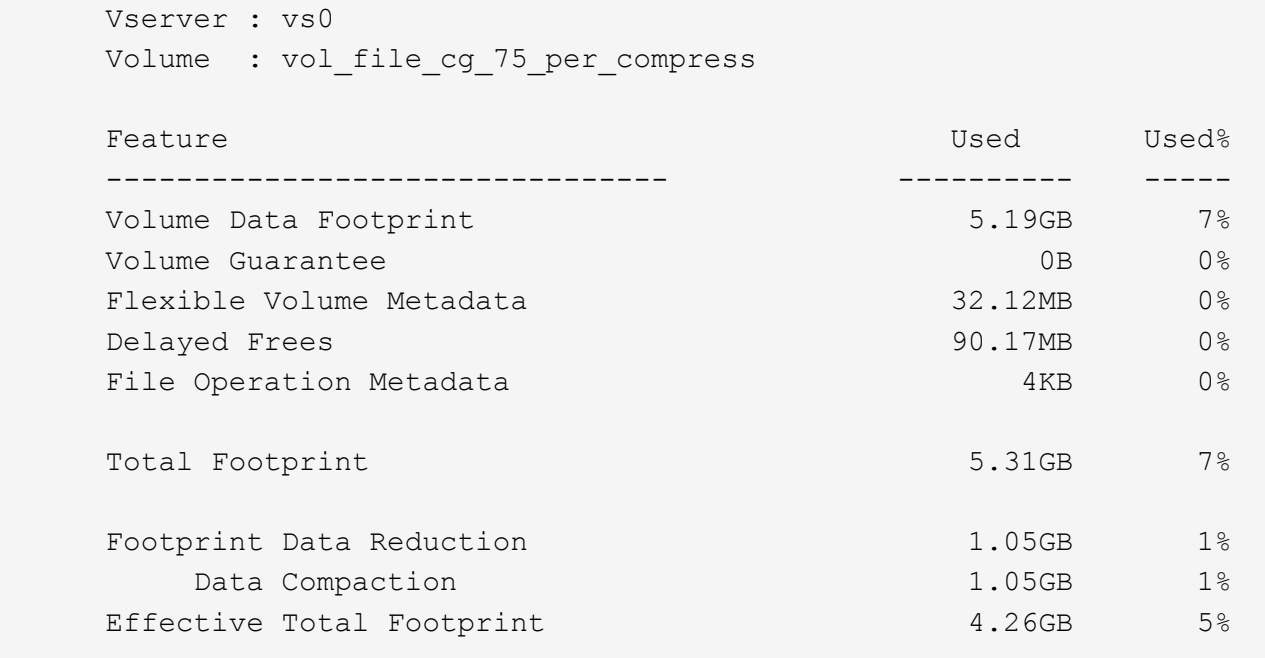

# <span id="page-12-0"></span>볼륨에 대해 데이터 압축을 설정합니다

'볼륨 효율성 수정' 명령을 사용하여 FlexVol 볼륨의 데이터 압축을 활성화하여 공간을 절약할 수 있습니다. 기본 압축 유형을 사용하지 않으려면 볼륨에 압축 유형을 할당할 수도 있습니다.

필요한 것

볼륨에 대해 중복 제거를 설정해야 합니다.

 $(i)$ 

• 중복 제거는 활성화만 필요하며 볼륨에서는 실행할 필요가 없습니다.

• 압축 스캐너는 AFF 플랫폼에 있는 볼륨의 기존 데이터를 압축하는 데 사용해야 합니다.

### ["](#page-2-2)[볼륨에](#page-2-2) [대해](#page-2-2) [중복](#page-2-2) [제거를](#page-2-2) [설정합니다](#page-2-2)["](#page-2-2)

이 작업에 대해

• HDD 애그리게이트 및 Flash Pool 애그리게이트에서는 인라인 압축과 사후 처리 압축을 모두 활성화하거나 볼륨에 대해 사후 처리 압축만 활성화할 수 있습니다.

둘 다 설정하는 경우 인라인 압축을 활성화하기 전에 볼륨에 대해 사후 처리 압축을 활성화해야 합니다.

• AFF 플랫폼에서는 인라인 압축만 지원됩니다.

인라인 압축을 활성화하기 전에 볼륨에 대해 사후 처리 압축을 활성화해야 합니다. 그러나 후처리 압축은 AFF 플랫폼에서 지원되지 않으므로 사후 처리 압축은 해당 볼륨에 대해 발생하지 않으며 EMS 메시지가 생성되어 사후 처리 압축을 건너뛰었음을 알립니다.

• 온도에 민감한 스토리지 효율성은 ONTAP 9.8에 도입되었습니다. 이 기능을 사용하면 데이터가 핫 데이터인지 콜드 데이터인지에 따라 스토리지 효율성이 적용됩니다. 콜드 데이터의 경우 대용량 데이터 블록이 압축되며, 자주

덮어쓰는 핫 데이터의 경우 작은 데이터 블록이 압축되어 프로세스가 더 효율적입니다. 온도에 민감한 스토리지 효율성은 새로 생성된 씬 프로비저닝된 AFF 볼륨에서 자동으로 활성화됩니다.

• 압축 유형은 애그리게이트의 플랫폼을 기반으로 자동으로 할당됩니다.

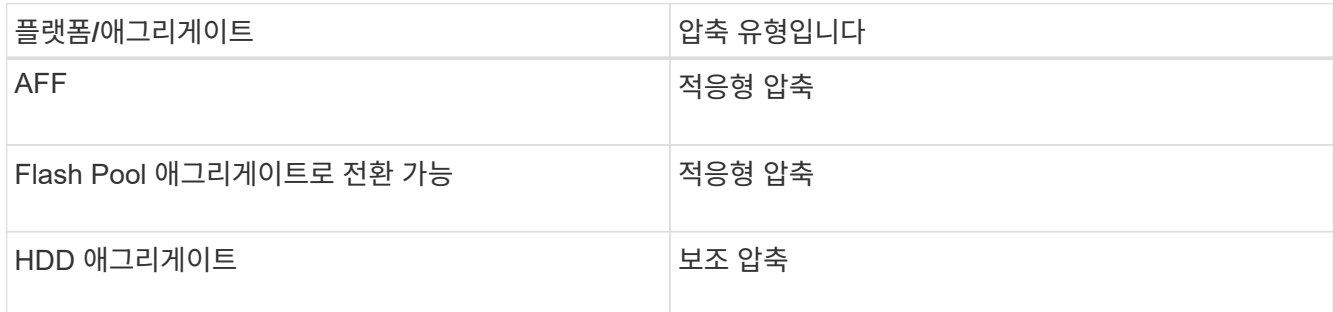

선택

• 기본 압축 유형을 사용하여 데이터 압축을 활성화하려면 '볼륨 효율성 수정' 명령을 사용하십시오.

다음 명령을 실행하면 SVM VS1 볼륨의 사후 처리 압축이 활성화됩니다.

'볼륨 효율성 수정 - vserver vs1-volume vola-compression TRUE'

다음 명령을 실행하면 SVM VS1 볼륨의 볼륨 VolA에서 사후 처리 및 인라인 압축이 모두 활성화됩니다.

'볼륨 효율성 수정 - vserver vs1-volume vola-compression true-inline-compression true'

- 고급 권한 수준에서 '볼륨 효율성 수정' 명령을 사용하여 특정 압축 유형의 데이터 압축을 활성화할 수 있습니다.
	- a. Set-Privilege advanced 명령을 사용하여 권한 수준을 Advanced로 변경합니다.
	- b. 'volume Efficiency modify' 명령을 사용하여 볼륨에 압축 유형을 할당합니다.

다음 명령은 사후 처리 압축을 활성화하고 SVM VS1 의 볼륨 볼에 적응형 압축 유형을 할당합니다.

'볼륨 효율성 수정 - vserver vs1-volume vola-compression true-compression-type adaptive'

다음 명령을 실행하면 사후 처리 및 인라인 압축이 모두 설정되고 적응형 압축 유형이 SVM VS1 볼륨의 VolA에 할당됩니다.

'볼륨 효율성 수정 - vserver vs1-volume vola-compression true-compression-type adaptive-inlinecompression true'

a. 권한 수준을 admin으로 변경하려면 'Set-Privilege admin' 명령을 사용합니다.

# <span id="page-13-0"></span>보조 압축과 적응형 압축 간에 이동

데이터 읽기의 양에 따라 보조 압축과 적응형 압축 간에 전환할 수 있습니다. 시스템에서 대량의 랜덤 읽기가 수행되는 경우 적응형 압축이 더 높은 성능이 필요합니다. 2차 압축은 데이터를 순차적으로 쓸 때 더 높은 압축 절약 효과가 필요한 경우에 적합합니다.

이 작업에 대해

기본 압축 유형은 애그리게이트 및 플랫폼을 기반으로 선택됩니다.

단계

1. 볼륨에 대한 데이터 압축 해제:

볼륨 효율성 수정

다음 명령을 실행하면 볼륨 vol1에 대한 데이터 압축이 해제됩니다.

'볼륨 효율성 수정 - 압축 거짓 - 인라인 - 압축 잘못된 볼륨 vol1'

2. 고급 권한 레벨로 변경:

세트 프리빌리지 고급

3. 압축 데이터의 압축을 풉니다.

볼륨 효율성 실행 취소

다음 명령을 실행하면 볼륨 vol1에서 압축된 데이터가 압축 해제됩니다.

'볼륨 효율성 실행 취소 - vserver vs1-volume vol1-compression TRUE'

( i ) 압축 해제된 데이터를 수용할 수 있는 충분한 공간이 볼륨에 있는지 확인해야 합니다.

4. 작업 상태가 IDLE인지 확인합니다.

볼륨 효율성 쇼

다음 명령을 실행하면 볼륨 vol1에 대한 효율성 작업의 상태가 표시됩니다.

'볼륨 효율성 표시 - vserver vs1-volume vol1'

5. 데이터 압축을 사용하도록 설정한 다음 압축 유형을 설정합니다.

볼륨 효율성 수정

다음 명령을 실행하면 데이터 압축이 활성화되며 볼륨 vol1에 대한 보조 압축으로 압축 유형을 설정합니다.

'볼륨 효율성 수정 - vserver vs1-volume vol1-compression true-compression-type secondary'

이 단계에서는 볼륨에 대한 보조 압축만 활성화합니다. 볼륨의 데이터는 압축되지 않습니다.

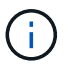

- AFF 시스템에서 기존 데이터를 압축하려면 백그라운드 압축 검사기를 실행해야 합니다.
- Flash Pool 애그리게이트 또는 HDD 애그리게이트에서 기존 데이터를 압축하려면 백그라운드 압축을 실행해야 합니다.
- 6. 관리자 권한 레벨로 변경:

'Set-Privilege admin'입니다

7. 선택 사항: 인라인 압축 사용:

볼륨 효율성 수정

다음 명령을 실행하면 볼륨 vol1에 대해 인라인 압축이 설정됩니다.

'볼륨 효율성 수정 - vserver vs1-volume vol1-inline-compression TRUE'

# <span id="page-15-0"></span>볼륨에 대한 데이터 압축을 비활성화합니다

'volume Efficiency modify' 명령을 사용하면 볼륨에 대한 데이터 압축을 비활성화할 수 있습니다.

이 작업에 대해

사후 압축 기능을 비활성화하려면 먼저 볼륨에 대해 인라인 압축을 비활성화해야 합니다.

단계

1. 현재 볼륨에서 활성화되어 있는 볼륨 효율성 작업을 중지합니다.

볼륨 효율성 중지

2. 데이터 압축 해제:

볼륨 효율성 수정

압축된 기존 데이터가 볼륨에 압축된 상태로 남아 있습니다. 볼륨에 들어오는 새 쓰기만 압축되지 않습니다.

'볼륨 효율성 수정' 명령을 사용하여 볼륨 레벨에서 AFF 시스템의 인라인 데이터 컴팩션을 제어할

수 있습니다. AFF 시스템의 모든 볼륨에 대해 데이터 컴팩션이 기본적으로 활성화됩니다.

데이터 컴팩션에서는 볼륨 공간 보장이 "없음"으로 설정되어 있어야 합니다. AFF 시스템의 기본값입니다.

예

다음 명령을 실행하면 볼륨 VolA에 대한 인라인 압축이 비활성화됩니다.

'볼륨 효율성 수정 - vserver vs1-volume vola-inline-compression false'

다음 명령을 실행하면 볼륨 VolA에 대해 사후 처리 압축 및 인라인 압축이 모두 비활성화됩니다.

'볼륨 효율성 수정 - vserver vs1-volume vola-compression false-inline-compression false'

<span id="page-15-1"></span>**AFF** 시스템의 인라인 데이터 컴팩션을 관리합니다

비 AFF 데이터 보호 볼륨의 기본 공간 보장은 없음으로 설정됩니다.

단계

 $(i)$ 

필요한 것

1. 볼륨에 대한 공간 보장 설정을 확인하려면 다음을 수행하십시오.

'volume show -vserver vserver\_name -volume volume\_name –fields space-보증

2. 데이터 컴팩션을 활성화하려면:

'볼륨 효율성 수정 - vserver vserver\_name - volume volume\_name - data-다짐 TRUE

3. 데이터 컴팩션을 사용하지 않도록 설정하려면 다음을 따르십시오.

'볼륨 효율성 수정 - vserver vserver\_name - volume volume\_name - data-다짐 FALSE

4. 데이터 컴팩션 상태를 표시하려면 다음을 수행합니다.

'볼륨 효율성 표시 인스턴스'

## 예

'cluster1::> 볼륨 효율성 수정 - vserver vs1-volume vol1-data-comp컴팩션 TRUE''cluster1::> 볼륨 효율성 수정 vserver vs1-volume vol1-data-comp컴팩션 FALSE'

# <span id="page-16-0"></span>**FAS** 시스템에 대해 인라인 데이터 컴팩션을 사용하도록 설정합니다

'볼륨 효율성' 클러스터 셸 명령을 사용하여 볼륨 또는 애그리게이트 레벨에서 Flash Pool(하이브리드) 애그리게이트 또는 HDD 애그리게이트가 포함된 FAS 시스템에서 인라인 데이터 컴팩션을 제어할 수 있습니다. FAS 시스템의 경우 데이터 컴팩션은 기본적으로 비활성화되어 있습니다.

## 이 작업에 대해

애그리게이트 레벨에서 데이터 컴팩션을 사용하도록 설정하면 애그리게이트에서 볼륨 공간 보장이 생성된 새 볼륨에 대해 데이터 컴팩션이 활성화됩니다. HDD 애그리게이트의 볼륨에 데이터 컴팩션을 활성화하면 추가 CPU 리소스가 사용됩니다.

단계

- 1. 고급 권한 수준: + 'Set-Privilege advanced'로 변경합니다
- 2. 원하는 노드에 대해 볼륨 및 애그리게이트의 데이터 컴팩션 상태를 확인합니다. + 'volume Efficiency show -volume\_volume\_name\_'+
- 3. 볼륨에 대해 데이터 컴팩션을 사용하도록 설정합니다. + 'volume Efficiency modify -volume\_volume\_name\_ -data-다짐 true'

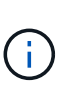

Aggregate 또는 볼륨에 대해 데이터 컴팩션을 'false'로 설정하면 컴팩션이 실패합니다. 컴팩션을 사용하도록 설정하면 기존 데이터가 압축되지 않고 시스템에 대한 새로운 쓰기만 컴팩션됩니다. 'volume Efficiency start' 명령은 기존 데이터의 압축 방법에 대한 자세한 정보(ONTAP 9.1 이상)를 포함합니다. 를 누릅니다http://docs.netapp.com/ontap-9/topic/com.netapp.doc.dot-cmcmpr/GUID-5CB10C70-AC11-41C0-8C16-B4D0DF916E9B.html["ONTAP 9 명령"^]

4. 다짐 통계 'volume Efficiency show -volume\_volume\_name\_'을 봅니다

# <span id="page-17-0"></span>**AFF** 시스템에서 기본적으로 인라인 스토리지 효율성이 활성화되어 있습니다

AFF 시스템에서 새로 생성되는 모든 볼륨에 대해 스토리지 효율성 기능이 현재 기본적으로 활성화되어 있습니다. ONTAP 9.2부터는 모든 AFF 시스템에서 새로 생성되는 모든 기존 볼륨에서 모든 인라인 스토리지 효율성 기능이 기본적으로 활성화됩니다.

스토리지 효율성 기능에는 인라인 중복제거, 인라인 교차 볼륨 중복제거, 인라인 압축이 포함되며, 표에 나와 있는 대로 AFF 시스템에서 기본적으로 활성화됩니다.

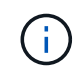

AFF 볼륨의 데이터 컴팩션 동작은 ONTAP 9.2에서 그대로 유지되며, 기본적으로 이미 활성화되어 있습니다.

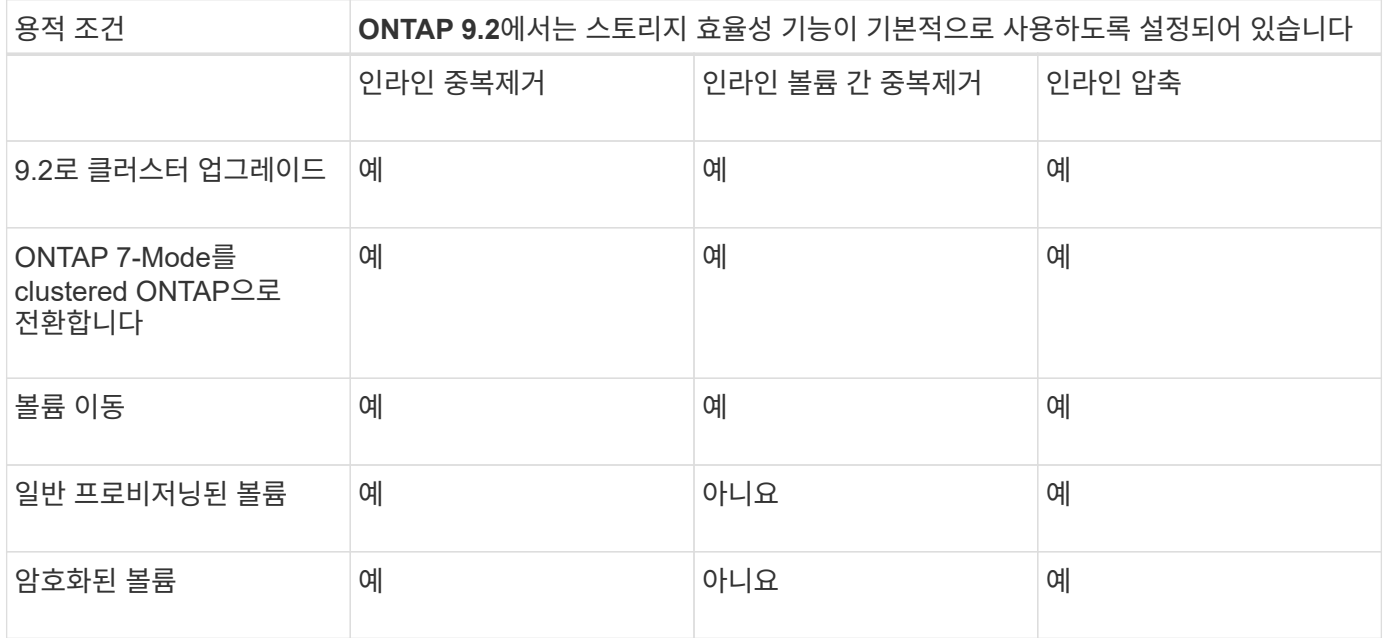

하나 이상의 인라인 스토리지 효율성 기능에는 다음 예외가 적용됩니다.

- 읽기-쓰기 볼륨만 기본 인라인 스토리지 효율성 지원을 지원할 수 있습니다.
- 압축 축소가 있는 볼륨은 인라인 압축을 활성화할 때 생략됩니다.
- 사후 처리 중복제거가 활성화된 볼륨은 인라인 압축 활성화에서 생략됩니다.
- 볼륨 효율성이 꺼져 있는 볼륨의 경우, 시스템은 기존 볼륨 효율성 정책 설정을 재정의하고 인라인 전용 정책을 사용하도록 설정합니다.

# <span id="page-17-1"></span>스토리지 효율성 시각화 지원

'storage aggregate show-Efficiency' 명령을 사용하면 시스템에 있는 모든 애그리게이트의 스토리지 효율성에 대한 정보를 표시할 수 있습니다.

'Storage aggregate show-Efficiency' 명령에는 명령 옵션을 전달하여 호출할 수 있는 세 가지 보기가 있습니다.

기본 보기

기본 보기에는 각 애그리게이트의 전체 비율이 표시됩니다.

'cluster1::> storage aggregate show-Efficiency'

## 상세보기

'-details' 명령 옵션으로 상세도를 호출한다. 이 보기에는 다음이 표시됩니다.

- 각 애그리게이트의 전체 효율성 비율
- Snapshot 복사본이 없는 전체 비율
- 볼륨 중복제거, 볼륨 압축, 스냅샷 복사본, 클론, 데이터 컴팩션, 데이터 컴팩션 등의 효율성 기술을 위한 비율 분할 애그리게이트 인라인 중복제거 를 참조하십시오.

'cluster1::> storage aggregate show-Efficiency-details'

## 고급 보기

고급 보기는 상세 보기와 유사하며 논리적 및 물리적 사용 세부 정보를 모두 표시합니다.

고급 권한 수준에서 이 명령을 실행해야 합니다. Set-Privilege advanced 명령을 사용하여 Advanced 권한으로 전환합니다.

### 명령 프롬프트가 **'cluster**

\*>'로 바뀝니다.

'cluster1::> set-Privilege advanced'

'-advanced' 명령 옵션으로 고급 보기를 호출합니다.

### **'cluster1**

\* > storage aggregate show-Efficiency-advanced'

단일 Aggregate의 비율을 보려면 '-aggregate\_aggregate\_name\_' 명령을 개별적으로 호출합니다. 이 명령은 admin 레벨 및 advanced 권한 레벨에서 실행할 수 있습니다.

'cluster1::> storage aggregate show-Efficiency-aggregate aggr1'

# <span id="page-18-0"></span>효율성 작업을 실행할 볼륨 효율성 정책을 생성합니다

## 효율성 작업을 실행할 볼륨 효율성 정책을 생성합니다

특정 기간 동안 볼륨에 대해 중복제거 또는 데이터 압축을 실행한 후 볼륨 효율성 정책을 생성하고 '볼륨 효율성 정책 생성' 명령을 사용하여 작업 일정을 지정할 수 있습니다.

시작하기 전에

job schedule cron create 명령을 사용하여 cron 일정을 만들어야 합니다. cron 일정 관리에 대한 자세한 내용은 를 참조하십시오 ["](https://docs.netapp.com/ko-kr/ontap/system-admin/index.html)[시스템](https://docs.netapp.com/ko-kr/ontap/system-admin/index.html) [관리](https://docs.netapp.com/ko-kr/ontap/system-admin/index.html) [참조](https://docs.netapp.com/ko-kr/ontap/system-admin/index.html)[".](https://docs.netapp.com/ko-kr/ontap/system-admin/index.html)

#### 이 작업에 대해

기본 사전 정의된 역할을 가진 SVM 관리자는 중복제거 정책을 관리할 수 없습니다. 그러나 클러스터 관리자는 맞춤형 역할을 사용하여 SVM 관리자에게 할당된 권한을 수정할 수 있습니다. SVM 관리자 기능에 대한 자세한 내용은 를 참조하십시오 ["](https://docs.netapp.com/ko-kr/ontap/authentication/index.html)[관리자](https://docs.netapp.com/ko-kr/ontap/authentication/index.html) [인](https://docs.netapp.com/ko-kr/ontap/authentication/index.html)[증](https://docs.netapp.com/ko-kr/ontap/authentication/index.html) [및](https://docs.netapp.com/ko-kr/ontap/authentication/index.html) [RBAC"](https://docs.netapp.com/ko-kr/ontap/authentication/index.html).

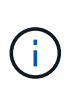

예약된 시간에 중복제거 또는 데이터 압축 작업을 실행하거나, 특정 기간으로 스케줄을 생성하거나, 새 데이터가 임계값을 초과할 때까지 대기하는 임계값 비율을 지정한 다음 중복제거 또는 데이터 압축 작업을 트리거할 수 있습니다. 이 임계값은 볼륨에서 사용된 총 블록 수의 백분율입니다. 예를 들어, 볼륨에 사용된 총 블록 수가 50%일 때 볼륨에 대한 임계값을 20%로 설정하면 볼륨에 기록된 새 데이터가 10%(사용된 50% 블록의 20%)에 도달하면 데이터 중복제거 또는 데이터 압축이 자동으로 트리거됩니다. 필요한 경우 에서 사용되는 총 블록 수를 얻을 수 있습니다 df 명령 출력.

단계

1. 'volume Efficiency policy create' 명령을 사용하여 볼륨 효율성 정책을 생성합니다.

예

다음 명령을 실행하면 효율성 작업을 매일 트리거하는 pol1이라는 볼륨 효율성 정책이 생성됩니다.

'볼륨 효율성 정책 생성 - vserver vs1-policy pol1-schedule daily'

다음 명령을 실행하면 임계값 비율이 20%에 도달할 때 효율성 작업을 트리거하는 pol2 라는 볼륨 효율성 정책이 생성됩니다.

'볼륨 효율성 정책 생성 - vserver vs1-policy pol2-type threshold-start-threshold - percent 20%'

## 볼륨에 볼륨 효율성 정책을 할당합니다

'volume Efficiency modify' 명령을 사용하면 볼륨에 효율성 정책을 할당하여 중복제거 또는 데이터 압축 작업을 실행할 수 있습니다.

#### 이 작업에 대해

효율성 정책이 SnapVault 2차 볼륨에 할당된 경우 볼륨 효율성 작업을 실행할 때 볼륨 효율성 우선순위 속성만 고려됩니다. SnapVault 보조 볼륨에 대한 증분 업데이트가 수행되면 작업 일정이 무시되고 중복 제거 작업이 실행됩니다.

### 단계

1. 볼륨 효율성 수정 명령을 사용하여 볼륨에 정책을 할당합니다.

### 예

다음 명령을 실행하면 볼륨 VolA에 new\_policy라는 볼륨 효율성 정책이 할당됩니다.

'볼륨 효율성 수정 - vserver vs1-volume vola-policy new\_policy'

볼륨 효율성 정책을 수정합니다

볼륨 효율성 정책을 수정하여 다른 기간 동안 중복제거 및 데이터 압축을 실행하거나 '볼륨 효율성 정책 수정' 명령을 사용하여 작업 스케줄을 변경할 수 있습니다.

단계

1. 볼륨 효율성 정책을 수정하려면 'volume Efficiency policy modify' 명령을 사용하십시오.

예

다음 명령을 실행하면 정책1이라는 볼륨 효율성 정책이 매시간마다 실행되도록 수정됩니다.

'볼륨 효율성 정책 수정 - vserver vs1-policy policy1-schedule hourly'

다음 명령을 실행하면 이름이 pol2인 볼륨 효율성 정책이 임계값인 30%로 수정됩니다.

'볼륨 효율성 정책 수정 - vserver vs1-policy pol1-type threshold-start-threshold - percent 30%'

## 볼륨 효율성 정책을 봅니다

'volume Efficiency policy show' 명령을 사용하면 볼륨 효율성 정책 이름, 스케줄, 기간 및 설명을 볼 수 있습니다.

## 이 작업에 대해

클러스터 범위에서 'volume Efficiency policy show' 명령을 실행하면 클러스터 범위 정책이 표시되지 않습니다. 그러나 SVM(스토리지 가상 시스템) 컨텍스트에서 클러스터 범위 정책을 볼 수 있습니다.

## 단계

1. 볼륨 효율성 정책에 대한 정보를 보려면 'volume Efficiency policy show' 명령을 사용하십시오.

출력은 사용자가 지정한 매개 변수에 따라 달라집니다. 자세한 보기 및 기타 매개 변수 표시에 대한 자세한 내용은 이 명령의 man 페이지를 참조하십시오.

예

다음 명령을 실행하면 SVM VS1용으로 생성된 정책에 대한 정보가 표시됩니다. 'volume Efficiency policy show -vserver vs1

다음 명령을 실행하면 기간이 10시간으로 설정된 정책이 볼륨 효율성 정책 표시 기간 10으로 표시됩니다

## 볼륨 효율성 정책을 볼륨에서 연결 해제합니다

볼륨에서 볼륨 효율성 정책을 연결 해제함으로써 볼륨에 대한 추가 일정 기반 중복제거 및 데이터 압축 작업의 실행을 중지할 수 있습니다. 볼륨 효율성 정책의 연결을 끊으면 수동으로 트리거해야 합니다.

## 단계

1. 'volume Efficiency modify' 명령을 사용하여 볼륨에서 볼륨 효율성 정책의 연결을 해제합니다.

예

다음 명령을 실행하면 볼륨 VolA에서 볼륨 효율성 정책이 해제됩니다. '볼륨 효율성 수정 - SVM VS1 - 볼륨 VolA - 정책 -'

## 볼륨 효율성 정책을 삭제합니다

'volume Efficiency policy delete' 명령을 사용하면 볼륨 효율성 정책을 삭제할 수 있습니다.

삭제할 정책이 볼륨과 연결되어 있지 않은지 확인해야 합니다.

 $(i)$ 

inline-only 와 default predefined 효율성 정책은 삭제할 수 없습니다.

## 단계

1. 볼륨 효율성 정책을 삭제하려면 'volume Efficiency policy delete' 명령을 사용하십시오.

예

다음 명령을 실행하면 policy1:'볼륨 효율성 정책 삭제 - vserver vs1-policy policy1'이라는 볼륨 효율성 정책이 삭제됩니다

# <span id="page-21-0"></span>수동으로 볼륨 효율성 작업을 관리합니다

수동으로 볼륨 효율성 작업 관리 개요

효율성 작업을 수동으로 실행하여 볼륨에서 효율성 작업이 실행되는 방법을 관리할 수 있습니다.

또한 다음 조건에 따라 효율성 작업이 실행되는 방법을 제어할 수 있습니다.

- 체크포인트 사용 안 합니다
- 기존 데이터 또는 새 데이터에 대해 효율성 작업을 실행합니다
- 필요한 경우 효율성 작업을 중지합니다

'-fields' 옵션의 값으로 'schedule'과 함께 'volume Efficiency show' 명령을 사용하여 볼륨에 할당된 스케줄을 볼 수 있습니다.

효율성 작업을 수동으로 실행합니다

'volume Efficiency start' 명령을 사용하면 볼륨에 대한 효율성 작업을 수동으로 실행할 수 있습니다.

필요한 것

수동으로 실행할 효율성 작업에 따라 볼륨에서 중복제거 또는 데이터 압축과 중복제거가 모두 활성화되어 있어야 합니다.

이 작업에 대해

볼륨에 대해 온도에 민감한 스토리지 효율성을 설정하면 중복제거를 먼저 실행한 다음 데이터 압축을 수행합니다.

중복제거는 실행 중에 시스템 리소스를 사용하는 백그라운드 프로세스입니다. 볼륨에서 데이터가 자주 변경되지 않는 경우 중복제거를 더 자주 실행하는 것이 좋습니다. 스토리지 시스템에서 여러 개의 중복 제거 작업을 동시에 실행하면 시스템 리소스가 더 많이 소모됩니다.

노드당 최대 8개의 동시 중복제거 또는 데이터 압축 작업을 실행할 수 있습니다. 더 많은 효율성 작업이 예약되면 작업이 큐에 대기됩니다.

ONTAP 9.13.1 부터 볼륨에 온도에 민감한 스토리지 효율성이 활성화되어 있으면 기존 데이터에 대해 볼륨 효율성을

실행하여 순차적 압축을 활용하여 스토리지 효율성을 더욱 향상할 수 있습니다.

효율성을 수동으로 실행합니다

단계

1. 볼륨에 대한 효율성 작업을 시작합니다. volume efficiency start

예

다음 명령을 사용하면 볼륨 VolA에서 중복제거 또는 중복제거만 수동으로 시작한 후 논리적 압축 및 컨테이너 압축을 시작할 수 있습니다

volume efficiency start -vserver vs1 -volume VolA

#### 기존 데이터를 다시 압축합니다

온도에 민감한 스토리지 효율성을 사용하는 볼륨에 대해 ONTAP 9.13.1 에 도입된 순차적 데이터 압축 기능을 활용하려면 기존 데이터를 다시 포장할 수 있습니다. 이 명령을 사용하려면 고급 권한 모드여야 합니다.

단계

- 1. 권한 수준 설정: set -privilege advanced
- 2. 기존 데이터 리팩: volume efficiency inactive-data-compression start -vserver *vserver\_name* -volume *volume\_name* -scan-mode extended\_recompression

예

volume efficiency inactive-data-compression start -vserver vs1 -volume vol1 -scan-mode extended\_recompression

## 체크포인트를 사용하여 효율성 작업을 다시 시작하십시오

체크포인트는 효율성 작업의 실행 프로세스를 기록하는 데 내부적으로 사용됩니다. 어떤 이유로든 효율성 작업이 중지된 경우(예: 시스템 중지, 시스템 중단, 재부팅 또는 마지막 효율성 작업 실패 또는 중지) 체크포인트 데이터가 있으면 최신 체크포인트 파일에서 효율성 작업을 다시 시작할 수 있습니다.

체크포인트가 생성됩니다.

- 작업의 각 단계 또는 하위 단계에서
- 'is stop' 명령을 실행하면
- 기간이 만료되는 경우

중단된 효율성 작업을 다시 시작합니다

시스템 중지, 시스템 중단 또는 재부팅으로 인해 효율성 작업이 중단되면 체크포인트 옵션과 함께

'volume Efficiency start' 명령을 사용하여 동일한 지점에서 효율성 작업을 재개할 수 있습니다. 따라서 처음부터 효율성 작업을 다시 시작할 필요가 없어 시간과 리소스를 절약할 수 있습니다.

이 작업에 대해

볼륨에 대해서만 중복 제거를 활성화하면 데이터가 중복 제거를 실행합니다. 볼륨에 대해 중복제거 및 데이터 압축을 둘 다 설정한 경우 데이터 압축이 먼저 실행된 후 중복제거가 실행됩니다.

'volume Efficiency show' 명령을 사용하여 볼륨에 대한 체크포인트의 세부 정보를 볼 수 있습니다.

기본적으로 효율성 작업은 체크포인트에서 다시 시작됩니다. 그러나 이전 효율성 작업에 해당하는 체크포인트('볼륨 효율성 시작'-scan-old-data' 명령이 실행되는 단계)가 24시간 이상 오래된 경우에는 이전 체크포인트에서 효율성 작업이 자동으로 다시 시작되지 않습니다. 이 경우 효율성 작업은 처음부터 시작됩니다. 그러나 마지막 스캔 이후 볼륨에 상당한 변화가 일어나지 않았다면 '-use-checkpoint' 옵션을 사용하여 이전 체크포인트에서 강제로 계속할 수 있습니다.

단계

1. 효율성 작업을 재개하려면 '-use-checkpoint' 옵션과 함께 'volume Efficiency start' 명령을 사용하십시오.

다음 명령을 사용하여 볼륨 VolA의 새 데이터에 대한 효율성 작업을 재개할 수 있습니다.

'볼륨 효율성 시작 - vserver vs1-volume vola-use-checkpoint true'

다음 명령을 사용하여 볼륨 VolA의 기존 데이터에 대한 효율성 작업을 다시 시작할 수 있습니다.

'볼륨 효율성 시작 - vserver vs1-volume vola-scan-old-data TRUE-use-checkpoint true'

기존 데이터에 대해 수동으로 효율성 작업을 실행합니다

ONTAP 9.8 이전 버전의 ONTAP에서 중복제거, 데이터 압축 또는 데이터 컴팩션을 사용하기 전에 온도에 민감하지 않은 스토리지 효율성 볼륨에 있는 데이터에 대해 수동으로 효율성 작업을 실행할 수 있습니다. 'volume Efficiency start-scan-old-data' 명령을 사용하여 이러한 작업을 실행할 수 있습니다.

#### 이 작업에 대해

'-압축' 옵션은 온도에 민감한 스토리지 효율성 볼륨에 대한 '-scan-old-data'와 함께 사용할 수 없습니다. 비활성 데이터 압축은 ONTAP 9.8 이상에서 온도에 민감한 스토리지 효율성 볼륨을 위해 기존 데이터에 자동으로 실행됩니다.

볼륨에 대해 중복 제거만 사용하도록 설정하면 데이터에서 중복제거가 실행됩니다. 볼륨에 중복제거, 데이터 압축 및 데이터 컴팩션을 사용하도록 설정하면 데이터 압축이 먼저 실행된 후 중복제거가 실행되고 데이터 컴팩션이 적용됩니다.

기존 데이터에 대해 데이터 압축을 실행하면 기본적으로 데이터 압축 작업에서는 중복 제거가 공유하는 데이터 블록과 스냅샷 복사본에 의해 잠겨진 데이터 블록을 건너뜁니다. 공유 블록에 대해 데이터 압축을 실행하도록 선택하면 최적화가 꺼지고 지문 정보가 캡처되어 다시 공유용으로 사용됩니다. 기존 데이터를 압축할 때 데이터 압축의 기본 동작을 변경할 수 있습니다.

노드당 최대 8개의 중복제거, 데이터 압축 또는 데이터 컴팩션 작업을 동시에 실행할 수 있습니다. 나머지 작업은 대기열에 추가됩니다.

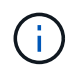

사후 압축 기능은 AFF 플랫폼에서 실행되지 않습니다. 이 작업을 건너뛰었음을 알리는 EMS 메시지가 생성됩니다.

1. 'volume Efficiency start-scan-old-data' 명령을 사용하여 기존 데이터에서 중복제거, 데이터 압축 또는 데이터 컴팩션을 수동으로 실행하십시오.

다음 명령을 사용하면 볼륨 VolA의 기존 데이터에 대해 이러한 작업을 수동으로 실행할 수 있습니다.

'볼륨 효율성 시작 - vserver vs1-volume vola-scan-old-data TRUE[-compression|-dedupe|-다짐] TRUE'

# <span id="page-24-0"></span>스케줄을 사용하여 볼륨 효율성 작업을 관리합니다

작성된 새 데이터의 양에 따라 효율성 작업을 실행합니다

이전 효율성 작업(수동 또는 예약 수행)이 지정된 임계값 비율을 초과한 후, 볼륨에 기록되는 새 블록의 수가 지정된 임계값을 초과할 경우, 중복제거 또는 데이터 압축을 실행하도록 효율성 작업 스케줄을 수정할 수 있습니다.

이 작업에 대해

'스케줄' 옵션이 '자동'으로 설정되어 있으면 새 데이터의 양이 지정된 비율을 초과하면 예약된 효율성 작업이 실행됩니다. 기본 임계값은 20%입니다. 이 임계값은 효율성 작업에서 이미 처리된 총 블록 수의 백분율입니다.

단계

1. 'auto@num' 옵션과 함께 'volume Efficiency modify' 명령을 사용하여 임계값 백분율 값을 수정합니다.

num은 백분율을 지정하는 두 자리 숫자입니다.

예

다음 명령을 실행하면 볼륨 VolA에 대한 임계값 백분율 값이 30%로 수정됩니다.

'볼륨 효율성 수정 - vserver vs1-volume-vola-schedule auto@30'

일정을 사용하여 효율성 작업을 실행합니다

'볼륨 효율성 수정 - vserver vs1-volume vola-schedule mon - 금@23'

<span id="page-24-1"></span>볼륨 효율성 작업을 모니터링합니다

'volume Efficiency modify' 명령을 사용하면 볼륨에 대한 중복제거 또는 데이터 압축 작업의 예약을 수정할 수 있습니다. 일정 및 볼륨 효율성 정책의 구성 옵션은 상호 배타적입니다.

단계

1. 'volume Efficiency modify' 명령을 사용하여 볼륨에 대한 중복제거 또는 데이터 압축 작업의 일정을 수정합니다.

예

다음 명령을 실행하면 VolA의 효율성 작업 예약이 월요일부터 금요일까지 오후 11시에 실행되도록 수정됩니다.

효율성 작업 및 상태 보기

볼륨에 대해 중복제거 또는 데이터 압축이 활성화되어 있는지 여부를 확인할 수 있습니다. 'volume Efficiency show' 명령을 사용하면 볼륨에 대한 효율성 작업의 상태, 상태, 압축 유형 및 진행률을 확인할 수도 있습니다.

효율성 상태를 봅니다

단계

1. 볼륨에 대한 효율성 작업의 상태를 봅니다. volume efficiency show

다음 명령을 실행하면 적응형 압축 유형이 할당된 볼륨 VolA의 효율성 작업 상태가 표시됩니다.

'볼륨 효율성 표시-인스턴스-가상 서버 VS1-볼륨 볼라'

볼륨 VolA에서 효율성 작업이 활성화되어 있고 작업이 유휴 상태인 경우 시스템 출력에서 다음을 확인할 수 있습니다.

```
cluster1::> volume efficiency show -vserver vs1 -volume VolA
   Vserver Name: vs1
    Volume Name: VolA
    Volume Path: /vol/VolA
           State: Enabled
          Status: Idle
        Progress: Idle for 00:03:20
```
볼륨에 순차적으로 압축된 데이터가 포함되어 있는지 확인합니다

예를 들어 9.13.1 이전의 ONTAP 릴리즈로 되돌려야 하는 경우 순차적 패킹이 활성화된 볼륨 목록을 표시할 수 있습니다. 이 명령을 사용하려면 고급 권한 모드여야 합니다.

단계

1. 권한 수준 설정: set -privilege advanced

2. 순차적 패킹이 활성화된 볼륨 나열:'볼륨 효율성 표시 - 확장 - 자동 적응형 - 압축 참'

효율성 공간 절약 효과 확인

'volume show' 명령을 사용하면 볼륨에서 중복제거 및 데이터 압축을 통해 절약 공간을 실현할 수 있습니다.

이 작업에 대해

볼륨에서 실현된 공간 절약 효과를 계산할 때는 스냅샷 복사본의 공간 절약 효과가 포함되지 않습니다. 중복 제거를 사용해도 볼륨 할당량은 영향을 받지 않습니다. 할당량은 논리적 레벨에서 보고되며 변경되지 않습니다.

단계

1. 'volume show' 명령을 사용하면 중복제거 및 데이터 압축을 통해 볼륨에서 실현된 공간 절약 효과를 볼 수 있습니다.

예

다음 명령을 사용하면 볼륨 VolA에서 중복 제거 및 데이터 압축을 사용하여 얻은 공간 절약 효과를 볼 수 있습니다. 'volume show -vserver vs1 -volume vola

```
cluster1::> volume show -vserver vs1 -volume VolA
                                     Vserver Name: vs1
                                      Volume Name: VolA
...
              Space Saved by Storage Efficiency: 115812B
         Percentage Saved by Storage Efficiency: 97%
                    Space Saved by Deduplication: 13728B
              Percentage Saved by Deduplication: 81%
                   Space Shared by Deduplication: 1028B
                      Space Saved by Compression: 102084B
          Percentage Space Saved by Compression: 97%
...
```
## **FlexVol** 볼륨의 효율성 통계를 확인합니다

'volume Efficiency stat' 명령을 사용하면 FlexVol 볼륨에서 실행되는 효율성 작업의 세부 정보를 볼 수 있습니다.

단계

1. 'volume Efficiency stat' 명령을 사용하여 FlexVol 볼륨의 효율성 작업 통계를 볼 수 있습니다.

예

다음 명령을 사용하면 볼륨 VolA에 대한 효율성 작업의 통계를 볼 수 있습니다. '볼륨 효율성 stat -vserver vs1 -volume vola

```
cluster1::> volume efficiency stat -vserver vs1 -volume VolA
                 Vserver Name: vs1
                  Volume Name: VolA
                  Volume Path: /vol/VolA
Inline Compression Attempts: 0
```
# <span id="page-27-0"></span>볼륨 효율성 작업을 중지합니다

'볼륨 효율성 중지' 명령을 사용하여 중복제거 또는 사후 압축 작업을 중지할 수 있습니다. 이 명령은 체크포인트를 자동으로 생성합니다.

단계

1. 활성 중복제거 또는 사후 압축 작업을 중지하려면 '볼륨 효율성 중지' 명령을 사용합니다.

'-ALL' 옵션을 지정하면 활성 및 대기 중인 효율성 작업이 중단됩니다.

예

다음 명령을 실행하면 볼륨 VolA에서 현재 활성 상태인 중복제거 또는 사후 처리 압축 작업이 중지됩니다.

'볼륨 효율성 중지 - 가상 서버 VS1 - 볼륨 볼라'

다음 명령을 실행하면 볼륨 VolA에서 활성 및 대기 상태의 중복제거 또는 사후 처리 압축 작업이 모두 중단됩니다.

'볼륨 효율성 중지 - vserver vs1-volume vola - 모두 TRUE'

# <span id="page-27-1"></span>볼륨에서 공간 절약 효과를 제거하는 방법에 대한 정보

볼륨에서 효율성 작업을 실행함으로써 절감할 수 있는 공간을 제거할 수 있지만, 이 경우 반전을 수용할 수 있는 충분한 공간이 있어야 합니다.

다음 기술 자료 문서를 참조하십시오.

- ["ONTAP 9](https://kb.netapp.com/Advice_and_Troubleshooting/Data_Storage_Software/ONTAP_OS/How_to_see_space_savings_from_deduplication%2C_compression%2C_and_compaction_in_ONTAP_9)[에서](https://kb.netapp.com/Advice_and_Troubleshooting/Data_Storage_Software/ONTAP_OS/How_to_see_space_savings_from_deduplication%2C_compression%2C_and_compaction_in_ONTAP_9) [중복제거](https://kb.netapp.com/Advice_and_Troubleshooting/Data_Storage_Software/ONTAP_OS/How_to_see_space_savings_from_deduplication%2C_compression%2C_and_compaction_in_ONTAP_9)[,](https://kb.netapp.com/Advice_and_Troubleshooting/Data_Storage_Software/ONTAP_OS/How_to_see_space_savings_from_deduplication%2C_compression%2C_and_compaction_in_ONTAP_9) [압축](https://kb.netapp.com/Advice_and_Troubleshooting/Data_Storage_Software/ONTAP_OS/How_to_see_space_savings_from_deduplication%2C_compression%2C_and_compaction_in_ONTAP_9)[,](https://kb.netapp.com/Advice_and_Troubleshooting/Data_Storage_Software/ONTAP_OS/How_to_see_space_savings_from_deduplication%2C_compression%2C_and_compaction_in_ONTAP_9) [컴팩션을](https://kb.netapp.com/Advice_and_Troubleshooting/Data_Storage_Software/ONTAP_OS/How_to_see_space_savings_from_deduplication%2C_compression%2C_and_compaction_in_ONTAP_9) [통한](https://kb.netapp.com/Advice_and_Troubleshooting/Data_Storage_Software/ONTAP_OS/How_to_see_space_savings_from_deduplication%2C_compression%2C_and_compaction_in_ONTAP_9) [공간](https://kb.netapp.com/Advice_and_Troubleshooting/Data_Storage_Software/ONTAP_OS/How_to_see_space_savings_from_deduplication%2C_compression%2C_and_compaction_in_ONTAP_9) [절약](https://kb.netapp.com/Advice_and_Troubleshooting/Data_Storage_Software/ONTAP_OS/How_to_see_space_savings_from_deduplication%2C_compression%2C_and_compaction_in_ONTAP_9) [효과를](https://kb.netapp.com/Advice_and_Troubleshooting/Data_Storage_Software/ONTAP_OS/How_to_see_space_savings_from_deduplication%2C_compression%2C_and_compaction_in_ONTAP_9) [확인하는](https://kb.netapp.com/Advice_and_Troubleshooting/Data_Storage_Software/ONTAP_OS/How_to_see_space_savings_from_deduplication%2C_compression%2C_and_compaction_in_ONTAP_9) [방법](https://kb.netapp.com/Advice_and_Troubleshooting/Data_Storage_Software/ONTAP_OS/How_to_see_space_savings_from_deduplication%2C_compression%2C_and_compaction_in_ONTAP_9)["](https://kb.netapp.com/Advice_and_Troubleshooting/Data_Storage_Software/ONTAP_OS/How_to_see_space_savings_from_deduplication%2C_compression%2C_and_compaction_in_ONTAP_9)
- ["ONTAP](https://kb.netapp.com/Advice_and_Troubleshooting/Data_Storage_Software/ONTAP_OS/How_to_undo_the_storage_efficiency_savings_in_ONTAP)[의](https://kb.netapp.com/Advice_and_Troubleshooting/Data_Storage_Software/ONTAP_OS/How_to_undo_the_storage_efficiency_savings_in_ONTAP) [스토리지](https://kb.netapp.com/Advice_and_Troubleshooting/Data_Storage_Software/ONTAP_OS/How_to_undo_the_storage_efficiency_savings_in_ONTAP) [효율성](https://kb.netapp.com/Advice_and_Troubleshooting/Data_Storage_Software/ONTAP_OS/How_to_undo_the_storage_efficiency_savings_in_ONTAP) [절감](https://kb.netapp.com/Advice_and_Troubleshooting/Data_Storage_Software/ONTAP_OS/How_to_undo_the_storage_efficiency_savings_in_ONTAP) [효과를](https://kb.netapp.com/Advice_and_Troubleshooting/Data_Storage_Software/ONTAP_OS/How_to_undo_the_storage_efficiency_savings_in_ONTAP) 취[소하는](https://kb.netapp.com/Advice_and_Troubleshooting/Data_Storage_Software/ONTAP_OS/How_to_undo_the_storage_efficiency_savings_in_ONTAP) [방법](https://kb.netapp.com/Advice_and_Troubleshooting/Data_Storage_Software/ONTAP_OS/How_to_undo_the_storage_efficiency_savings_in_ONTAP)["](https://kb.netapp.com/Advice_and_Troubleshooting/Data_Storage_Software/ONTAP_OS/How_to_undo_the_storage_efficiency_savings_in_ONTAP)

Copyright © 2024 NetApp, Inc. All Rights Reserved. 미국에서 인쇄됨 본 문서의 어떠한 부분도 저작권 소유자의 사전 서면 승인 없이는 어떠한 형식이나 수단(복사, 녹음, 녹화 또는 전자 검색 시스템에 저장하는 것을 비롯한 그래픽, 전자적 또는 기계적 방법)으로도 복제될 수 없습니다.

NetApp이 저작권을 가진 자료에 있는 소프트웨어에는 아래의 라이센스와 고지사항이 적용됩니다.

본 소프트웨어는 NetApp에 의해 '있는 그대로' 제공되며 상품성 및 특정 목적에의 적합성에 대한 명시적 또는 묵시적 보증을 포함하여(이에 제한되지 않음) 어떠한 보증도 하지 않습니다. NetApp은 대체품 또는 대체 서비스의 조달, 사용 불능, 데이터 손실, 이익 손실, 영업 중단을 포함하여(이에 국한되지 않음), 이 소프트웨어의 사용으로 인해 발생하는 모든 직접 및 간접 손해, 우발적 손해, 특별 손해, 징벌적 손해, 결과적 손해의 발생에 대하여 그 발생 이유, 책임론, 계약 여부, 엄격한 책임, 불법 행위(과실 또는 그렇지 않은 경우)와 관계없이 어떠한 책임도 지지 않으며, 이와 같은 손실의 발생 가능성이 통지되었다 하더라도 마찬가지입니다.

NetApp은 본 문서에 설명된 제품을 언제든지 예고 없이 변경할 권리를 보유합니다. NetApp은 NetApp의 명시적인 서면 동의를 받은 경우를 제외하고 본 문서에 설명된 제품을 사용하여 발생하는 어떠한 문제에도 책임을 지지 않습니다. 본 제품의 사용 또는 구매의 경우 NetApp에서는 어떠한 특허권, 상표권 또는 기타 지적 재산권이 적용되는 라이센스도 제공하지 않습니다.

본 설명서에 설명된 제품은 하나 이상의 미국 특허, 해외 특허 또는 출원 중인 특허로 보호됩니다.

제한적 권리 표시: 정부에 의한 사용, 복제 또는 공개에는 DFARS 252.227-7013(2014년 2월) 및 FAR 52.227- 19(2007년 12월)의 기술 데이터-비상업적 품목에 대한 권리(Rights in Technical Data -Noncommercial Items) 조항의 하위 조항 (b)(3)에 설명된 제한사항이 적용됩니다.

여기에 포함된 데이터는 상업용 제품 및/또는 상업용 서비스(FAR 2.101에 정의)에 해당하며 NetApp, Inc.의 독점 자산입니다. 본 계약에 따라 제공되는 모든 NetApp 기술 데이터 및 컴퓨터 소프트웨어는 본질적으로 상업용이며 개인 비용만으로 개발되었습니다. 미국 정부는 데이터가 제공된 미국 계약과 관련하여 해당 계약을 지원하는 데에만 데이터에 대한 전 세계적으로 비독점적이고 양도할 수 없으며 재사용이 불가능하며 취소 불가능한 라이센스를 제한적으로 가집니다. 여기에 제공된 경우를 제외하고 NetApp, Inc.의 사전 서면 승인 없이는 이 데이터를 사용, 공개, 재생산, 수정, 수행 또는 표시할 수 없습니다. 미국 국방부에 대한 정부 라이센스는 DFARS 조항 252.227-7015(b)(2014년 2월)에 명시된 권한으로 제한됩니다.

### 상표 정보

NETAPP, NETAPP 로고 및 <http://www.netapp.com/TM>에 나열된 마크는 NetApp, Inc.의 상표입니다. 기타 회사 및 제품 이름은 해당 소유자의 상표일 수 있습니다.